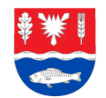

# **Interaktiver Liniennetzplan "Plön mobil" des Kreises Plön**

## **Nutzung Widget Generator**

Sofern Sie den Interaktiven Liniennetzplan in Ihre Website einbinden möchten, können Sie dies sehr bequem über ein Widget machen. Dies ist eine kleine interaktive Minianwendung.

In einfachen Schritten haben Sie mit unserem Widget die Möglichkeit, einen Link zu generieren, der in den Quellcode Ihrer Webseite eingefügt werden kann. Sie können Ihren Standort (Haltestelle oder Adresse) sowie den Namen und die Kategorisierung Ihrer Institution in der Karte zentriert darstellen. Außerdem lassen sich das Design und die Größe des Widgets an Ihre Wünsche anpassen.

So können Ihre Gäste, Besucher oder Kunden schnell und einfach sehen, wie Sie mit Öffentlichen Verkehrsmitteln erreichbar sind.

Den Widget-Generator erreichen Sie unter der Adresse:

**<https://ploen-mobil.de/widget-generator/widgets>**

Für Rückfragen zum Widget, wenden Sie sich bitte an:

**Esther Albert Digitalisierungsmanagement E-Mail: [esther.albert@kreis-ploen.de](mailto:esther.albert@kreis-ploen.de) Tel: 04522/743-310** 

### **Ansicht der Startseite**

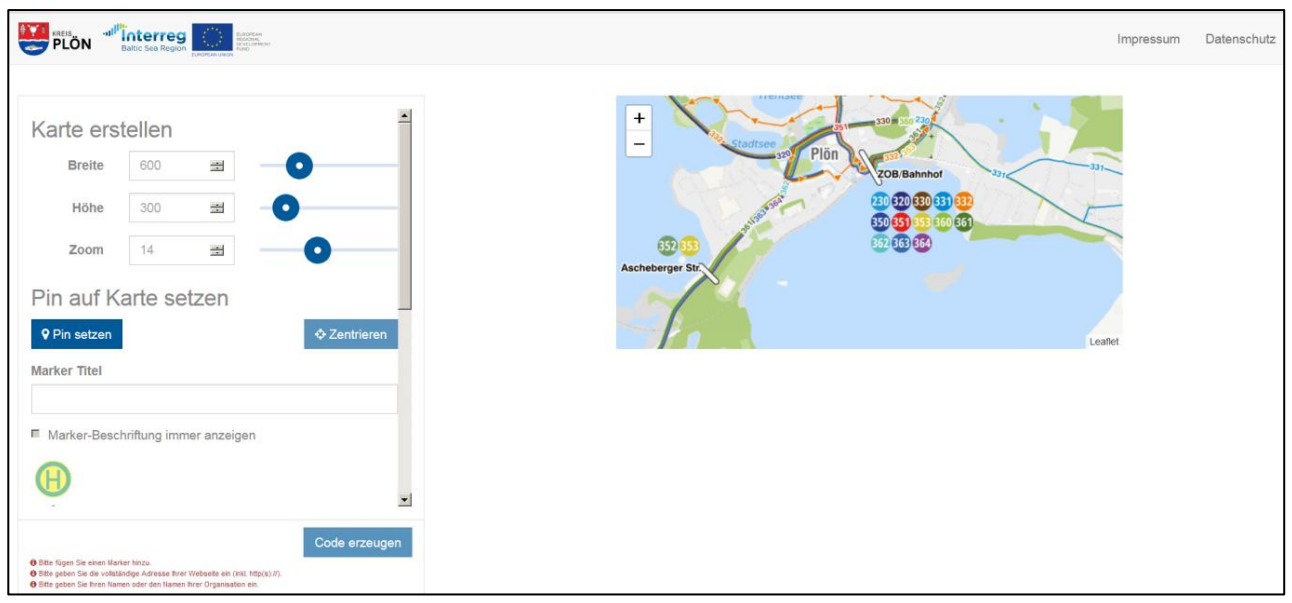

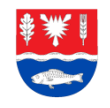

# **Pin / Ziel auf der Karte setzen**

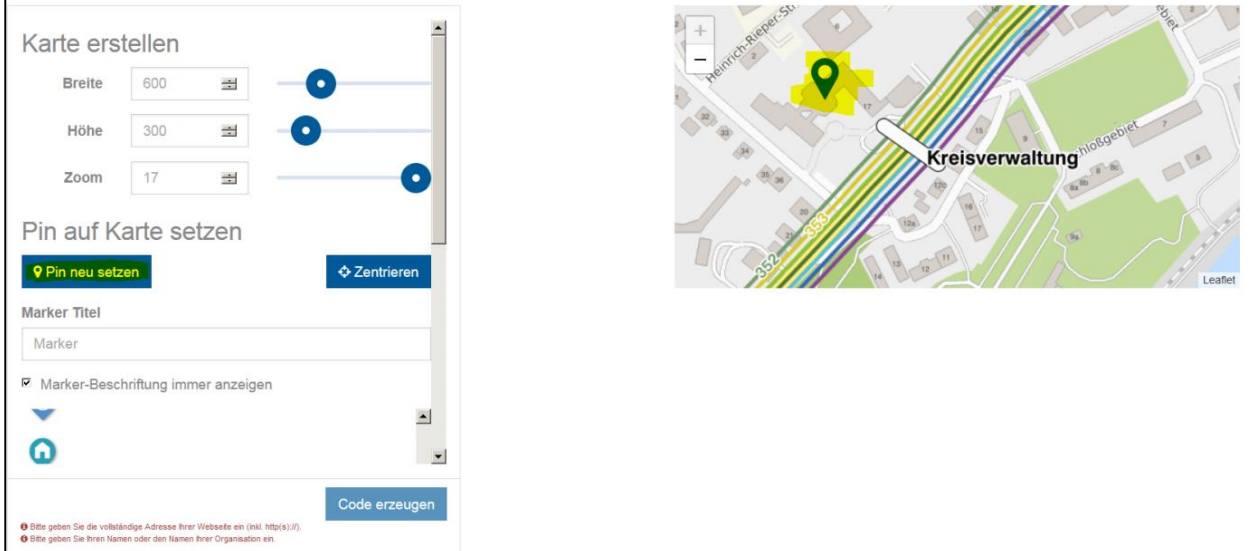

Der Pin kann auch mit der Maus in der Karte bewegt werden.

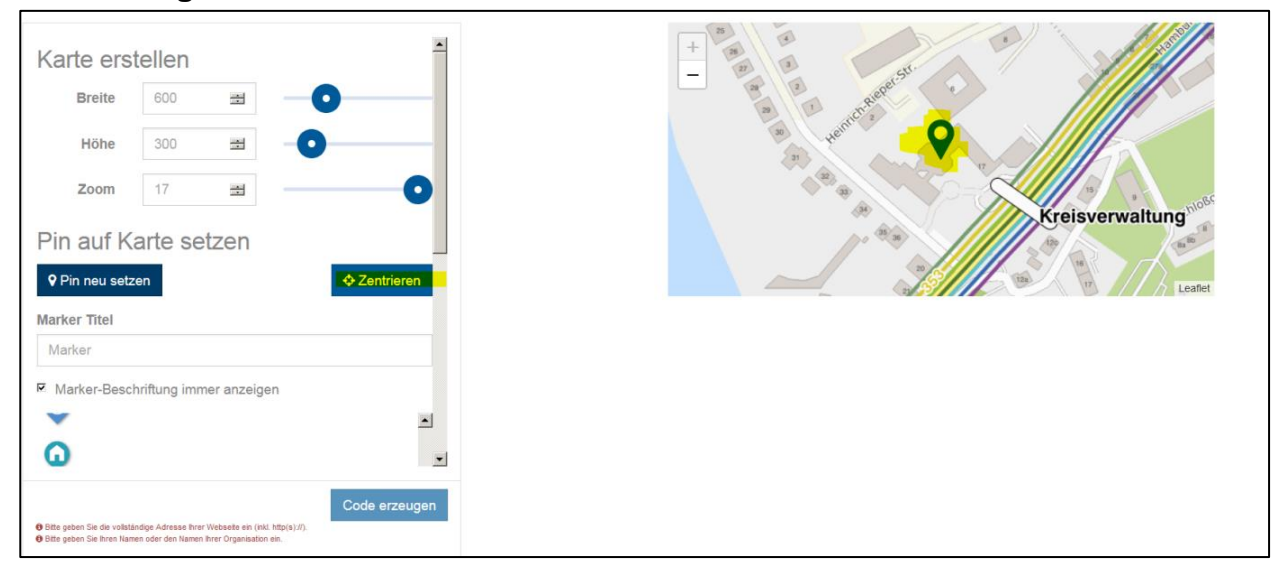

# **Zentrierung**

Auswahl zentrieren, wenn gewünscht über das Funktionsfeld "Zentrieren".

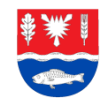

### **Kartengröße und Zoomstufe einstellen**

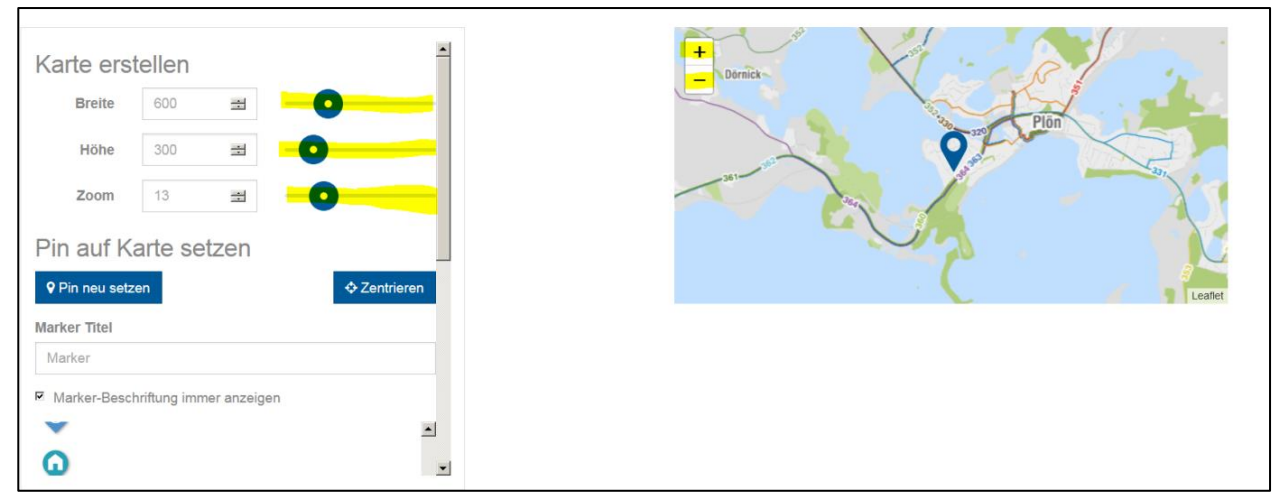

Die Karte kann zusätzlich zu den Schiebereglern und dem Zoomfeld (+/-) in der Karte auch mit der Maus gezoomt werden.

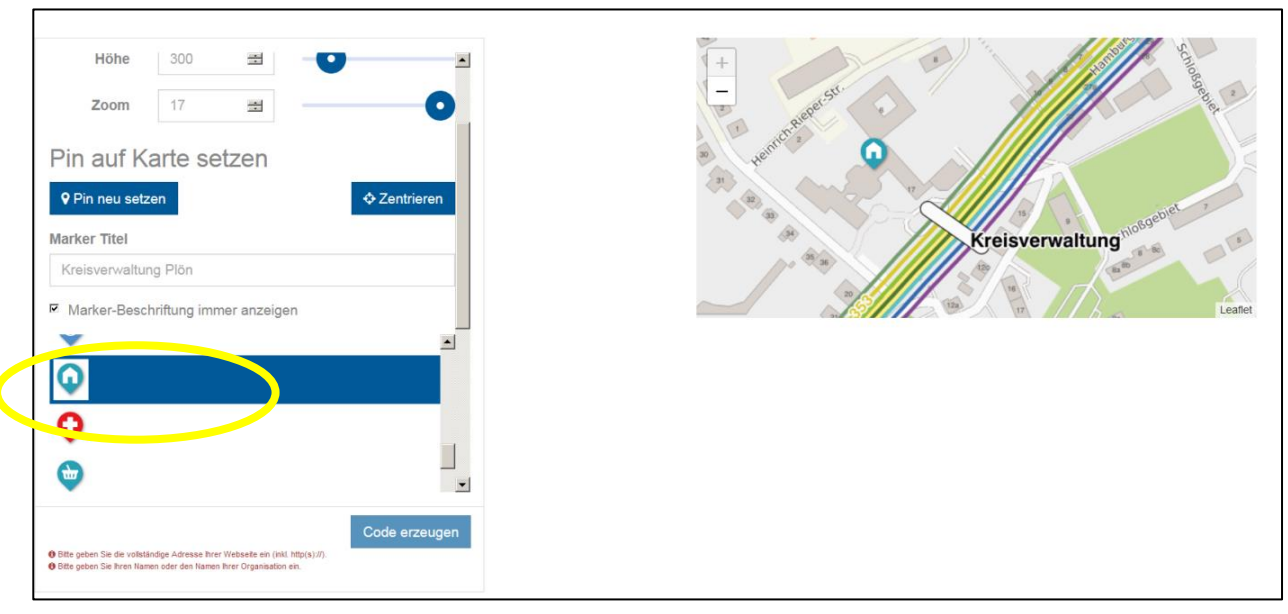

### **Marker für Karte auswählen**

Sie können die Optik des Pins auf der Karte verändern, indem Sie ein anderes Symbol, einen anderen Marker wählen.

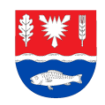

### **Allgemeine Informationen**

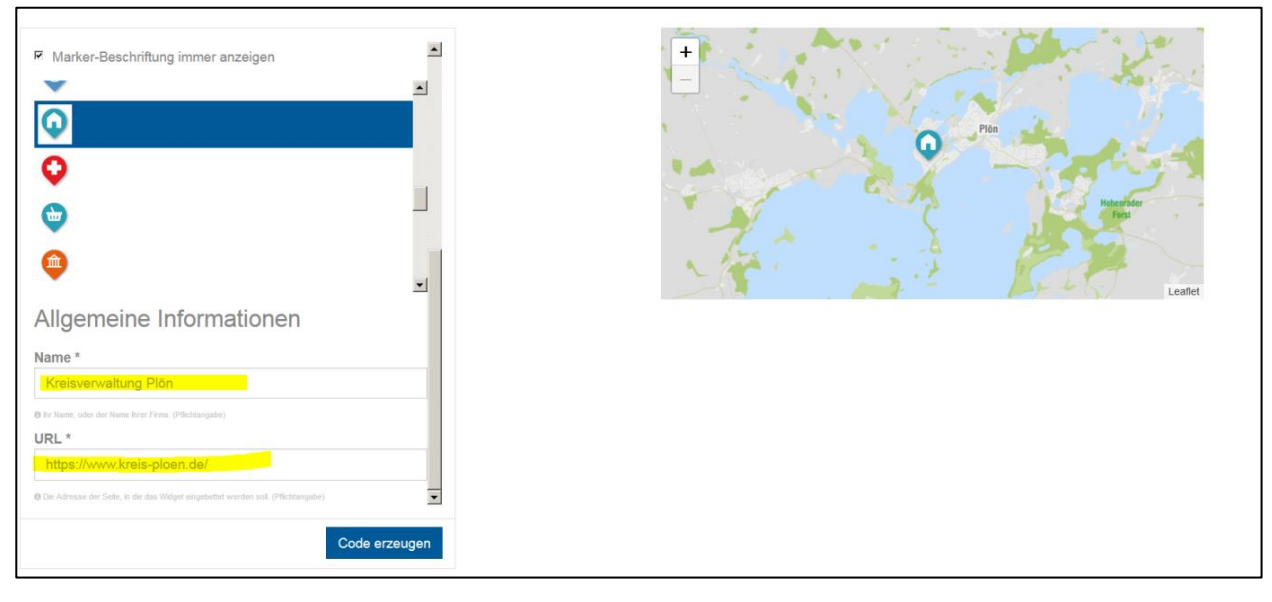

Geben Sie den Namen Ihrer Institution, Ihres Betriebs etc. an und die URL Ihrer Website.

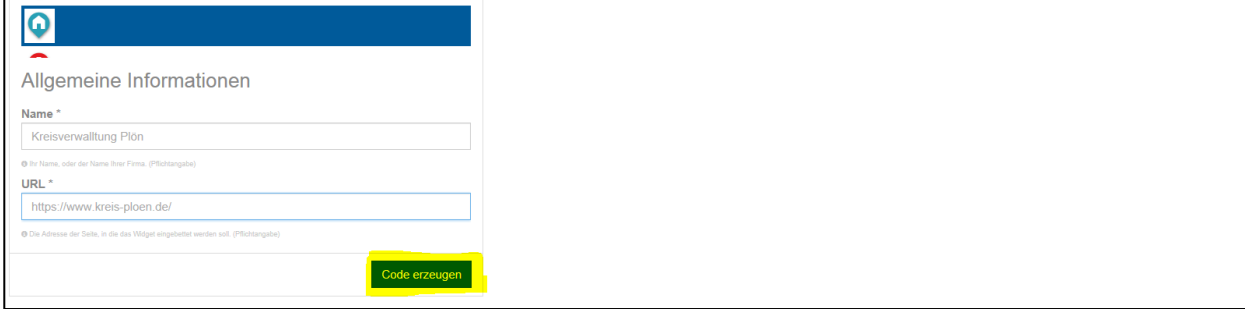

### **Code erzeugen / Code in eigene Website einfügen**

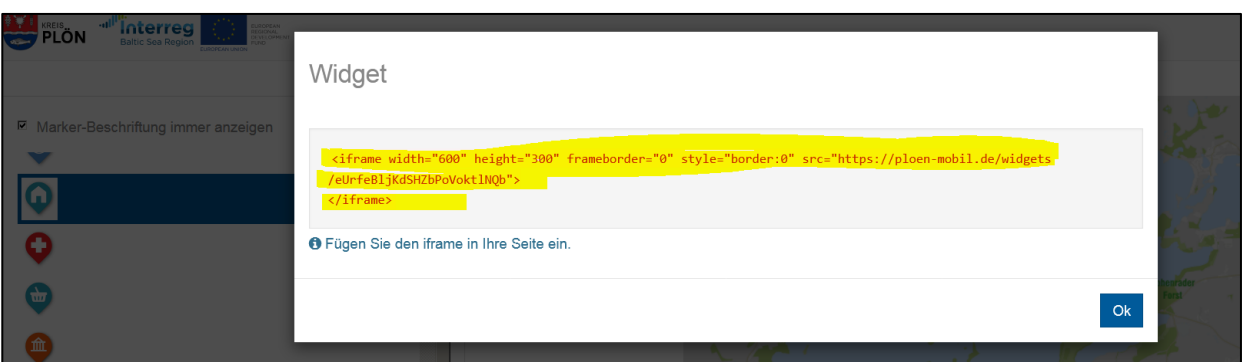

Abschließend kopieren Sie den obigen Quellcode und fügen ihn in Ihrer Webseite ein. Achtung: in der Regel wird nur der Teil in Anführungsstrichen hinter src= "https://.... in die Website eingefügt.

Bei Problemen mit dem Einbinden des Quellcodes auf Ihrer Webseite wenden Sie sich bitte an Ihren Website-Betreiber.